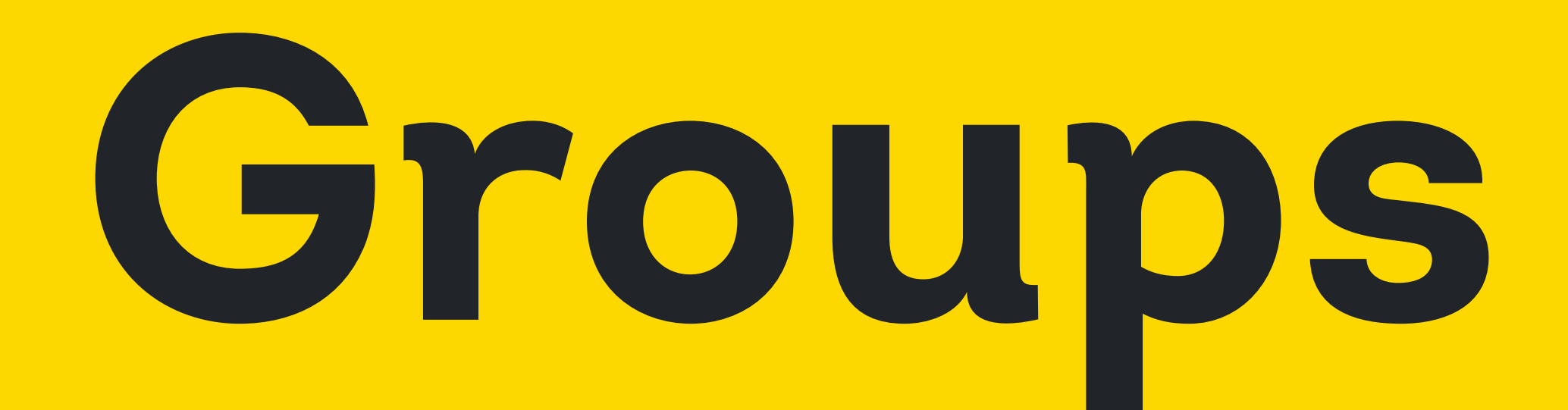

- Overview
- Anatomy
- Props
- Variants
- · Accessibility
- · Usage Guidelines

# **Overview**

Showcases multiple content sections which can be collapsed or expanded. Mostly useful when organizing related information into meaningful sections or when screen space is limited.

(i) Accordion Trigger  $\sum$ 

# **Anatomy**

(i) Accordion Trigger  $\hat{\mathcal{L}}$ 

Sit nulla est ex deserunt exercitation anim occaecat. Nostrud ullamco deserunt aute id consequat veniam incididunt duis in sint irure nisi.

An ordered HTML list:

- 1. First item
- 2. Second item
- 3. Third item
- 4. Fourth item

1. Header. Descriptive label with optional icon

- a. Trigger. Target clickable area
	- i. Chevron Icon. Determines whether accordion is expanded or collapsed.
	- ii. Trigger Icon (Optional)
	- iii. Title

2. Body. Revealed content shown when accordion is expanded

# **Props**

<By assigned dev>

# **Variants**

#### Intent

• Default. Basic accordion used in most places

(i) Accordion Trigger  $\rightarrow$ 

• Primary. Used when the intent is to highlight or add emphasis. Additionally, they work in conjunction with Secondary styles when establishing a parent-child relationship for nested accordions.

(i) Accordion Trigger

• Secondary. Provides a much subtle style and is mostly used together with the Primary accordion

(i) Accordion Trigger  $\blacktriangleright$ 

# **Outline**

Apart from the horizontal divider, an outline border is shown by default to wrap every accordion.

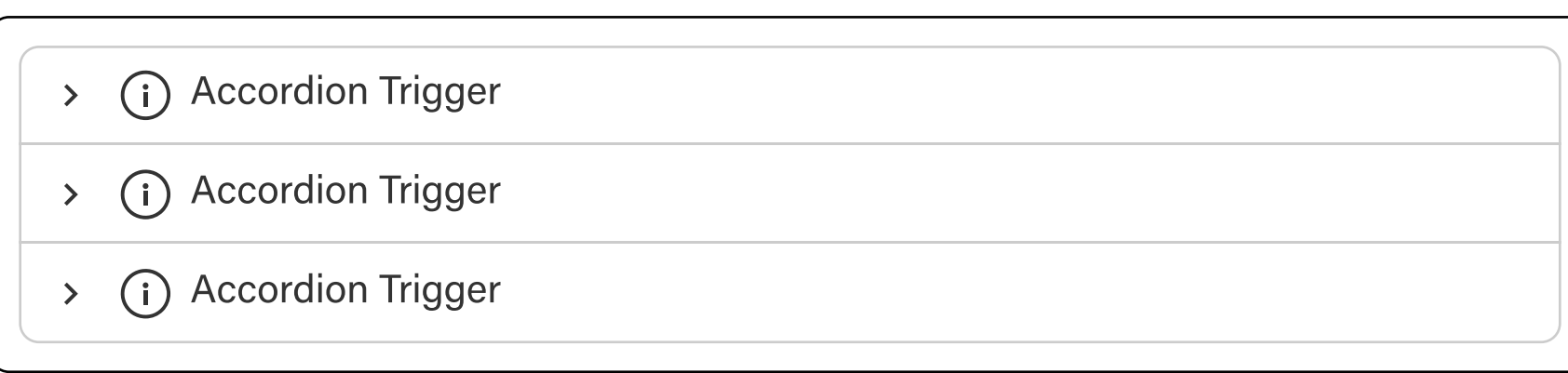

In cases where outline is not needed, it can also be disabled

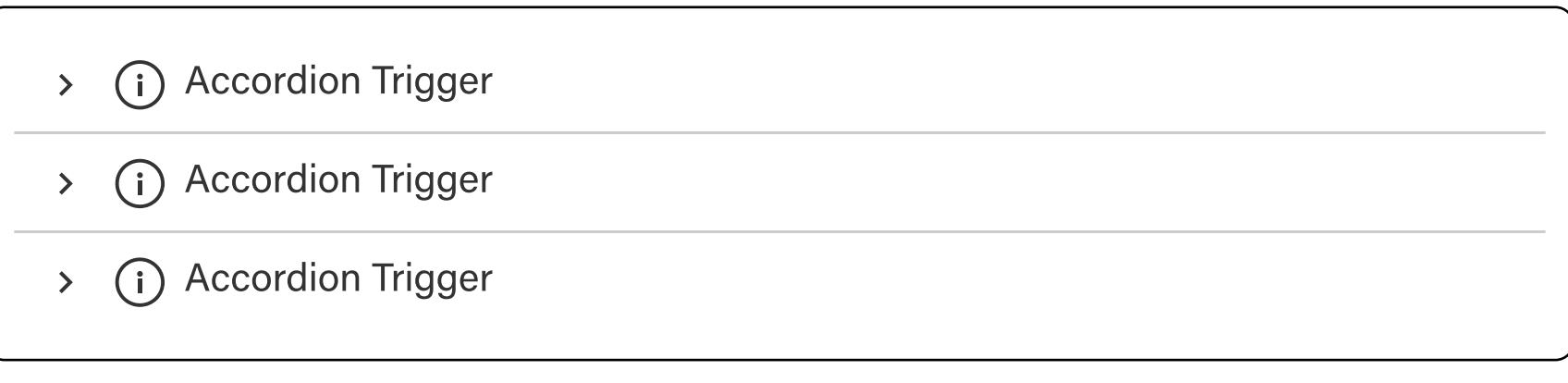

#### **Expandable Behavior**

• Single Active. By default, one panel of the accordion is always expanded, and only one panel may be expanded at a time. Every accordion is horizontally stacked next to each other with no spacing provided.

Notice how the expanded state changes in appearance when clicked.

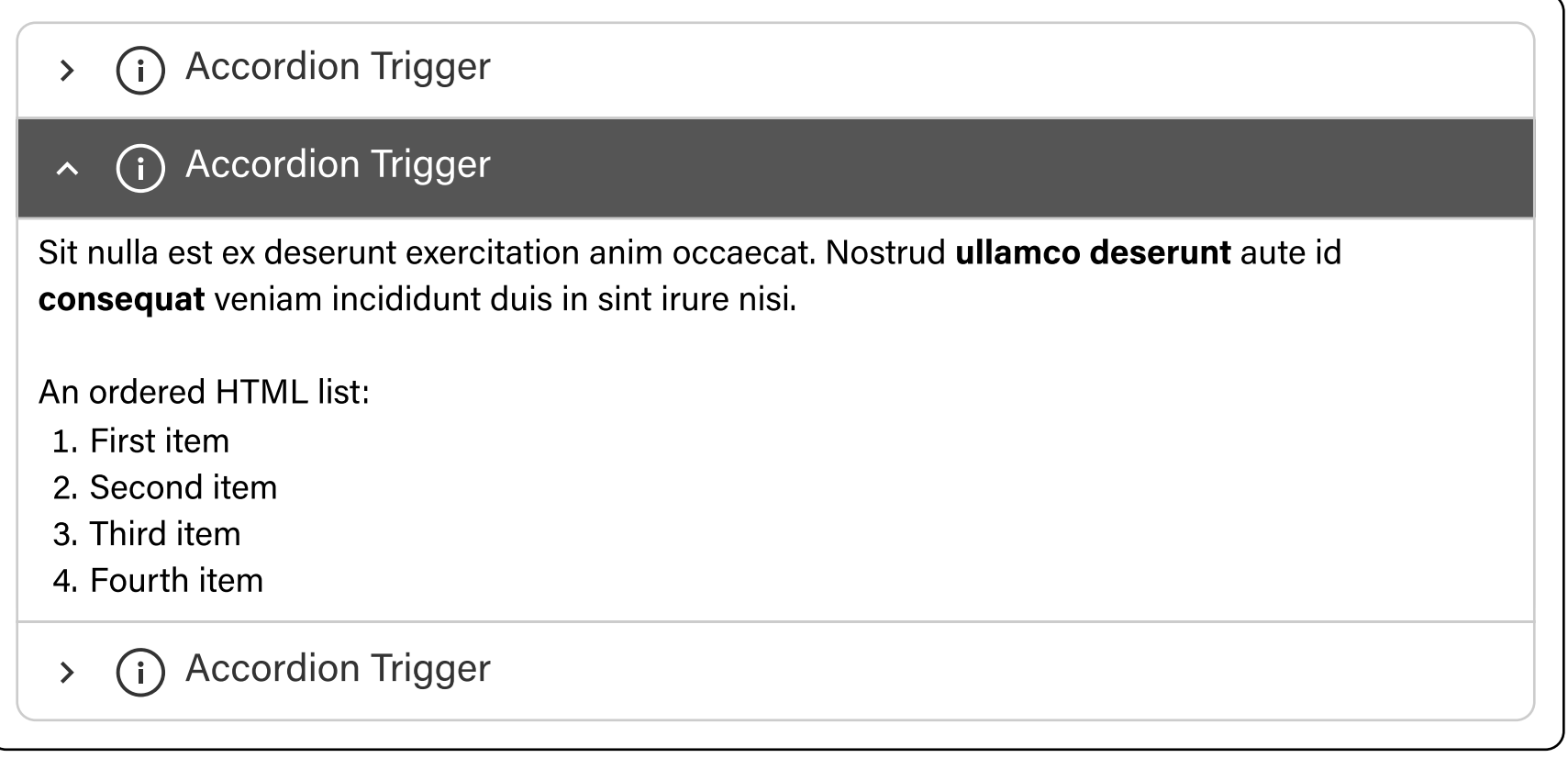

**Multi Active.** When multi-active is **enabled,** this allows **multiple** panels to be opened at once. The accordions have an intentional gap provided in between each section.

(i) Accordion Trigger  $\hat{\frown}$ Sit nulla est ex deserunt exercitation anim occaecat. Nostrud ullamco deserunt aute id consequat veniam incididunt duis in sint irure nisi. An ordered HTML list: 1. First item 2. Second item 3. Third item 4. Fourth item

(i) Accordion Trigger  $\sum_{i=1}^{n}$ 

(i) Accordion Trigger  $\hat{\phantom{1}}$ 

Sit nulla est ex deserunt exercitation anim occaecat. Nostrud ullamco deserunt aute id consequat veniam incididunt duis in sint irure nisi.

An ordered HTML list:

- 1. First item
- 2. Second item
- 3. Third item
- 4. Fourth item

#### **States**

• Collapsed. Default state for an accordion wherein relative content is hidden with the chevron arrow pointing to the right

(i) Accordion Trigger  $\sum_{i=1}^{n}$ 

**Expanded.** Reveals the hidden content when trigger is clicked

# < (i) Accordion Trigger Sit nulla est ex deserunt exercitation anim occaecat. Nostrud ullamco deserunt aute id consequat veniam incididunt duis in sint irure nisi. An ordered HTML list: 1. First item 2. Second item 3. Third item 4. Fourth item

• Hover. When user hovers over the accordion's header it shows a pointer cursor indicating which is section(trigger) is clickable

(i) Accordion Trigger  $\sum_{i=1}^{n}$ 

#### - Focus

(i) Default Accordion  $\sum_{i=1}^{n}$ 

#### - Disabled

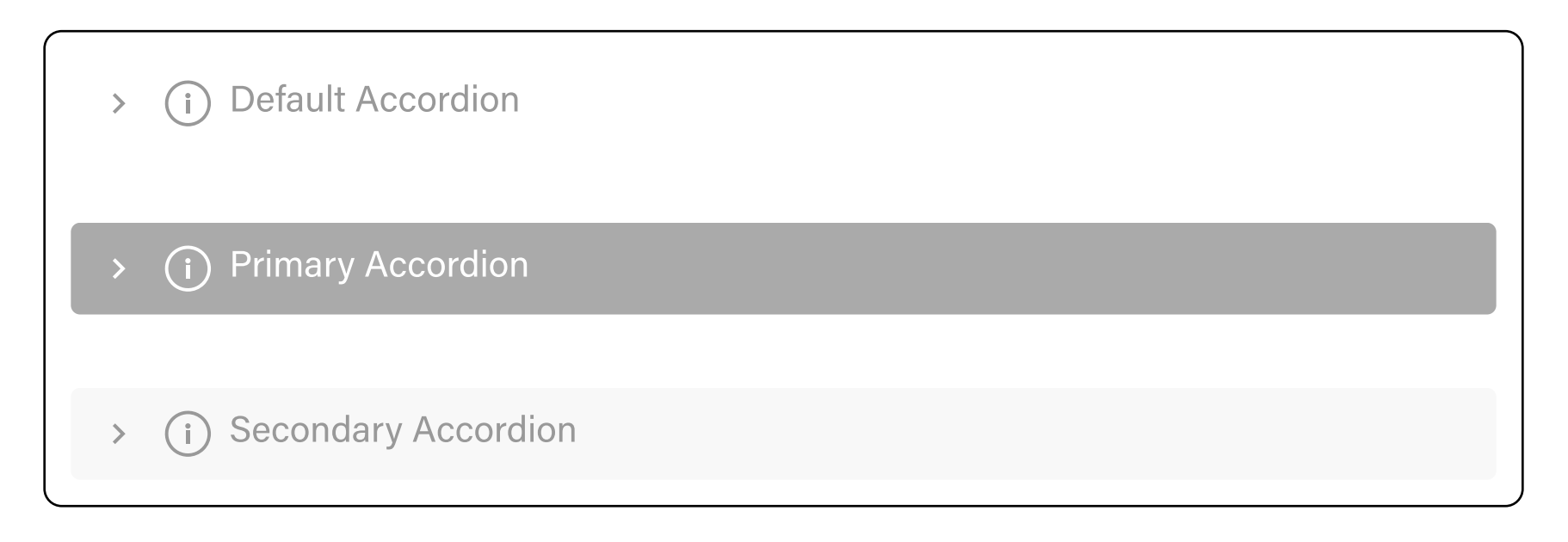

#### **Animation**

Body slides up/down when expanded or collapsed respectively

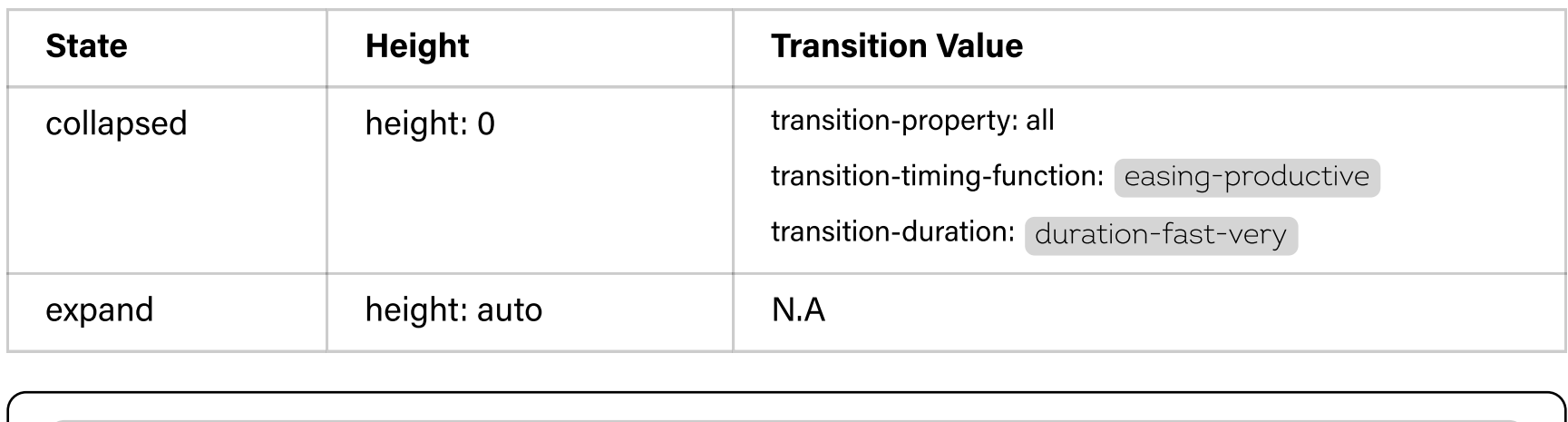

> (i) Accordion Trigger

# **Additional Behavior**

#### **Trigger Text Overflow**

Sed ut perspiciatis unde omnis iste natus error sit voluptatem accusantium<br>(i) doloremque laudantium, totam rem aperiam, eaque ipsa quae ab illo  $\sum$ inventore veritatis

#### **Custom Header**

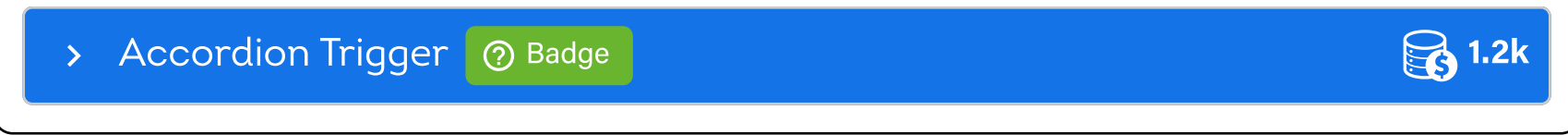

#### **Nested Accordions**

Nesting several levels of accordion (2-3 levels is recommended) is possible; See Templates > Nested Accordions for implementation details.

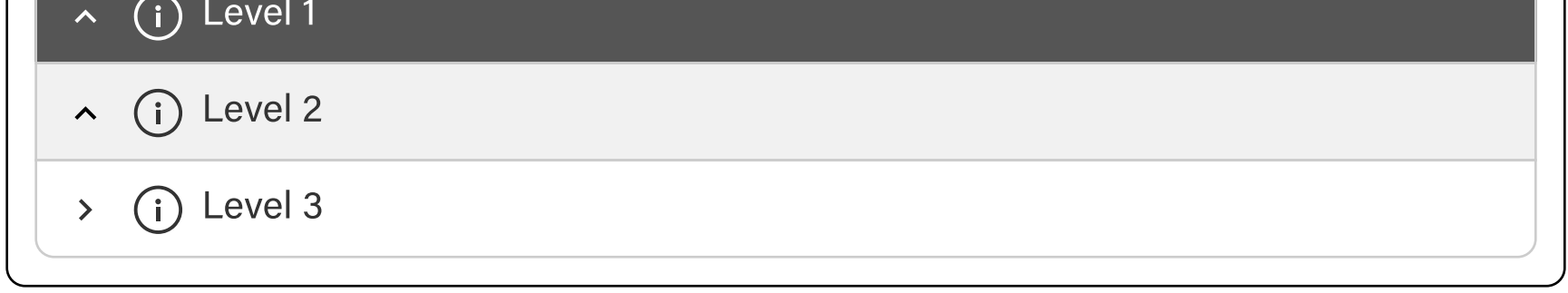

# **Accessibility**

Be sure to add "aria-expanded" to the control element as true or false when expanded or collapsed respectively

Titles must be clear and purposeful. In the case that header section is hidden, modal must still be labeled properly (S.C 2.4.6 Heading and Labels)

■ Use appropriate semantic markup (SC 4.1.2 Name, Role, Value (Level A), SC 1.3.1 Info and Relationships (Level A))

Has a contrast ratio of at least 4.5:1 for small text (WCAG 2.0 1.4.3) and at least 3:1 for large text (WCAG  $2.0 1.4.3$ ).

- V Pointer target minimum dimensions is at least 24x24 (SC 2.5.8 Target Size (Minimum) (Level AA))
- In disabled state, Should still be focusable and reachable via screen reader
- Able to to navigate through keyboard (2.1.1 Keyboard Operability)
- General Focus indicator is clear and distinguishable (SC 2.4.11 Focus Appearance (Level AA)

# **Usage Guidelines**

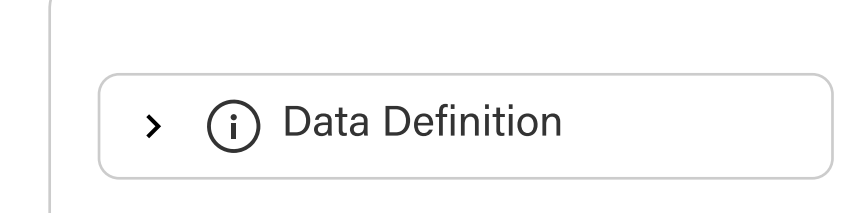

#### V<sub>Do</sub>

Keep accordion title in a Title format

#### **V** Do

Expanding or closing the accordion should only affect the related accordion area.

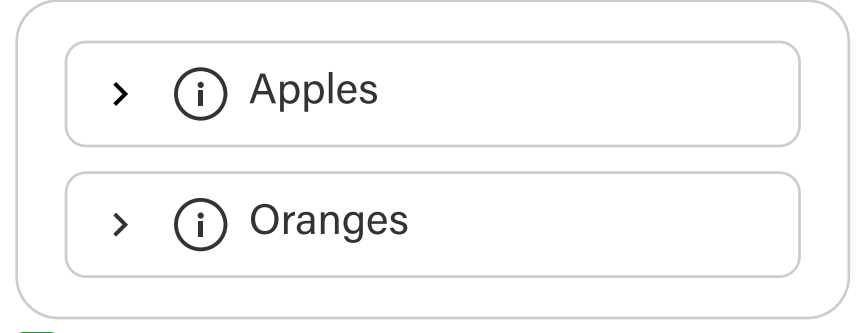

#### V<sub>Do</sub>

Group related infomation

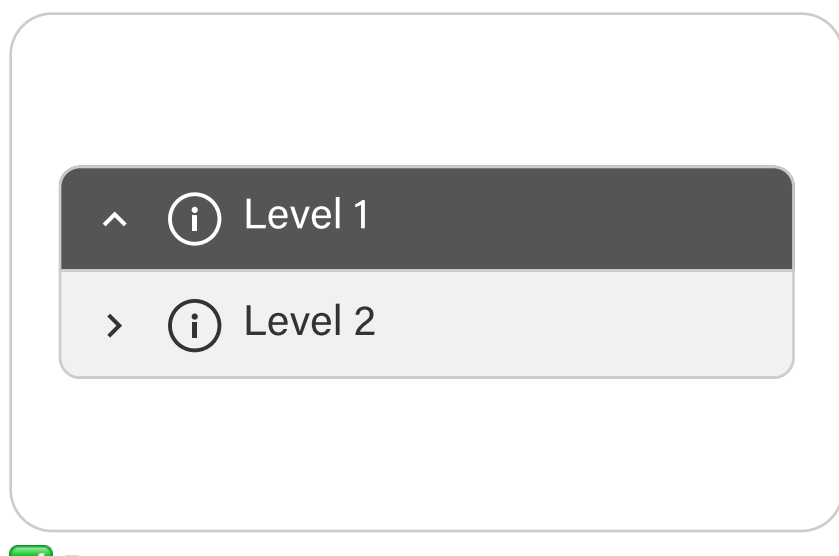

#### **V** Do

Limit nesting accordions. 2 to 3 levels is recommended

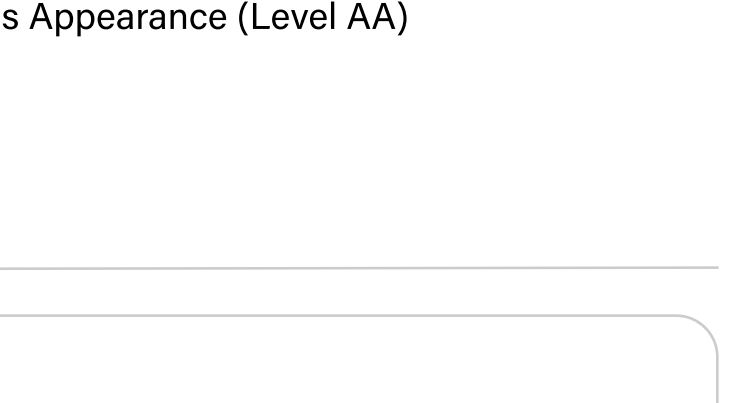

 $\left\langle \right\rangle$ 

# O Don't

Don't use Sentence case or All-caps

#### **O** Don't

Do not auto-close or auto-open accordions

(i) DATA DEFINITION

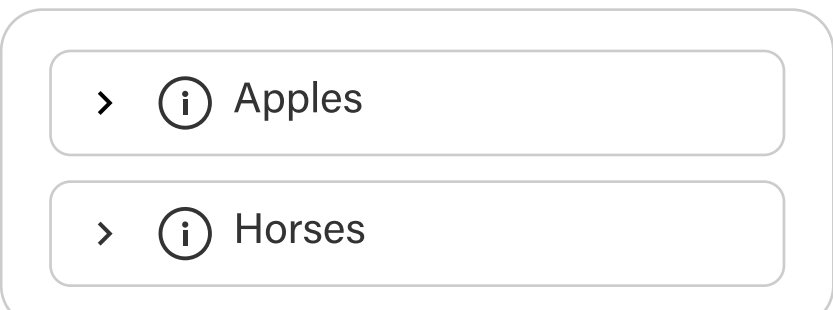

#### **O** Don't

Avoid randomly grouping different sets of information in the accordion

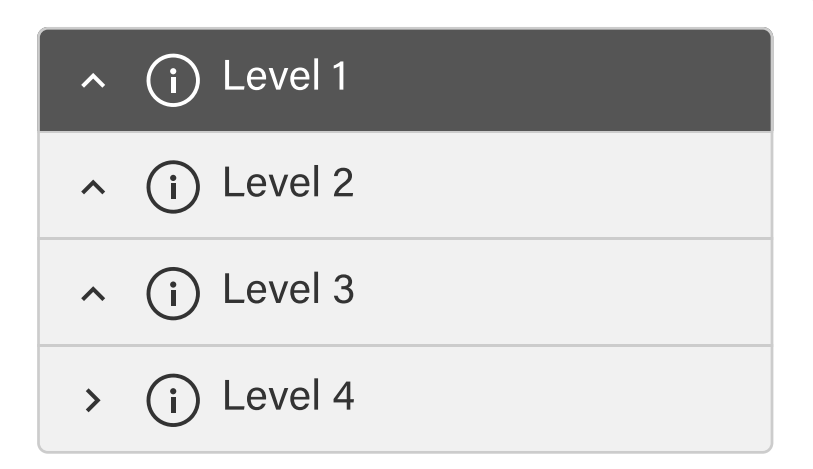

#### **O** Don't

Avoid multiple levels of accordions

- **Changelogs:** 
	- 10/09/2023 Initial doc release  $\blacksquare$
	- 10/26/2023 Updated border radius + default intent bg color  $\blacksquare$

# Button Group

- Overview
- Anatomy
- Props
- Variants
- Accessibility
- Usage Guidelines

# **Overview**

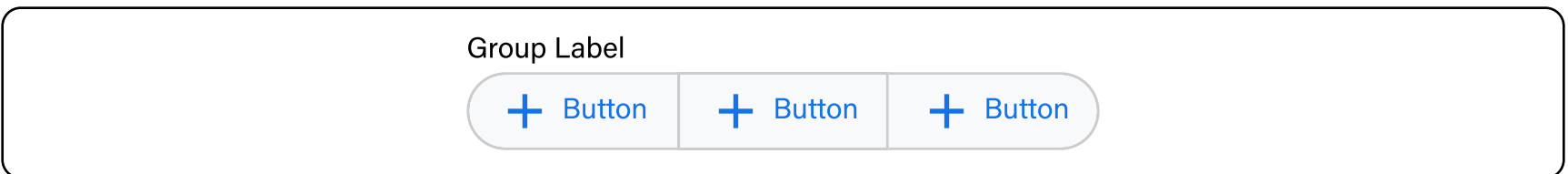

- 1. Group Label (Optional). Describes the group of actions/options
- 2. Buttons. Group of related buttons

Set of buttons that are visually connected to one another that perform related actions or options. Useful for aligning buttons logically that shares a particular relationship with each other.

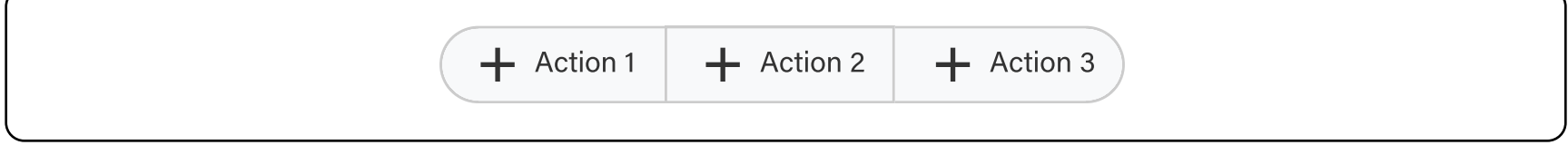

# Anatomy

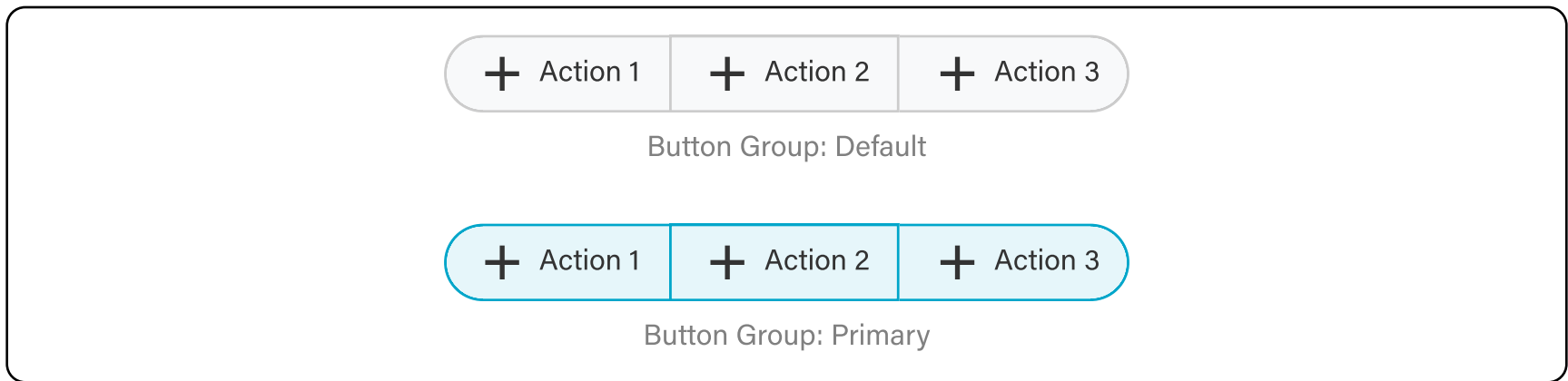

#### • Toggle

# Props

<By assigned dev>

# Variants

#### Selection Mode

• Non-selectable

By default, Button groups are used when putting together a series of buttons having related actions.

**Default** When button group is used as a control UI element where selected state is needed, like showing or hiding panels, switching between different views (grid or list), or moving between pages (pagination) just to name a few.

Secondary When button group is meant to be used as an input in a form

Note: If non selectable, you can set the button groups appearance to any of the available intents in a button (See Button > Intents). Majority of the pages uses Default or Primary

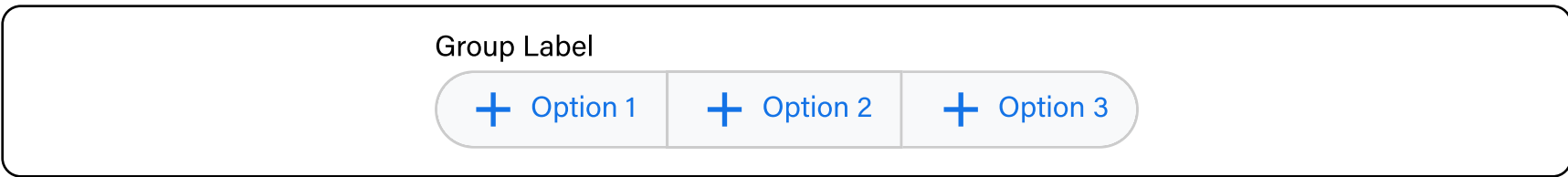

#### **States**

All of the button's states and properties are accessible in each button atom. (See Button doc)

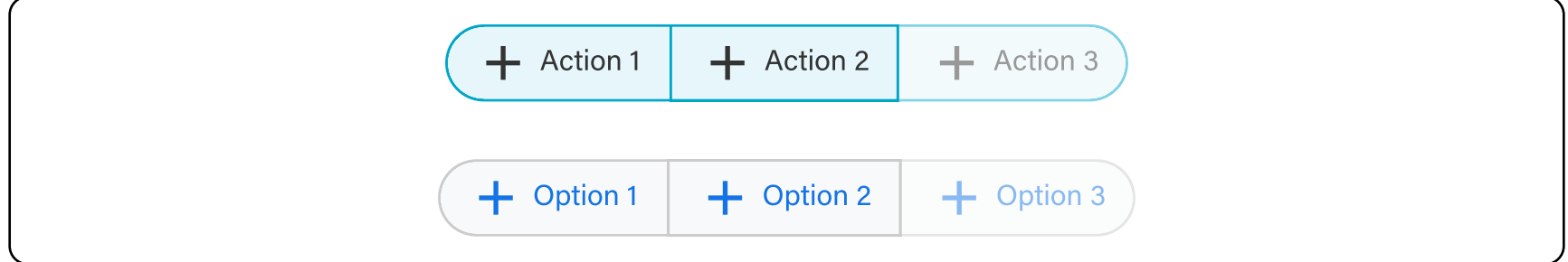

When screen space is limited, button groups can display only the icons with the label shown via tooltip. Using the buttons display property to target when to show/hide its labels at certain breakpoints.

Note: Change viewport in storybook to show/hide label on breakpoints

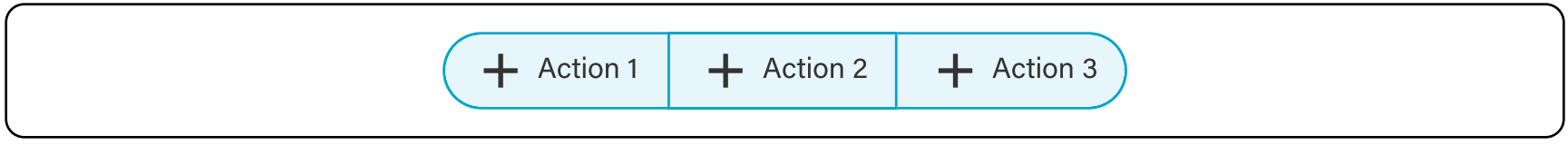

When in selection mode, single selection makes the connected buttons as selectable options that can be toggled. Only one of the available button options can be selected at a time.

Note: Selection based button group is only available in two intents: Default, Secondary

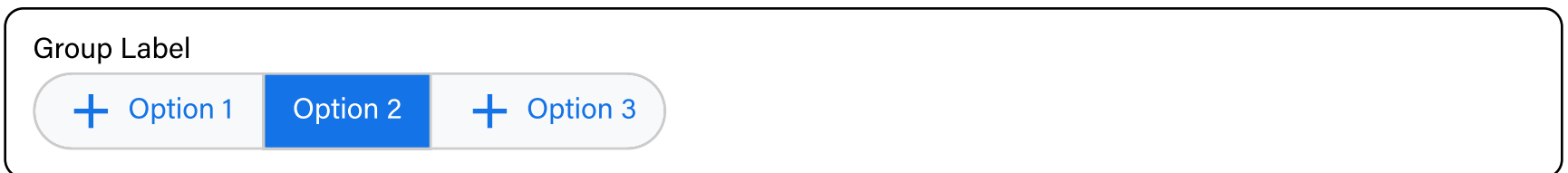

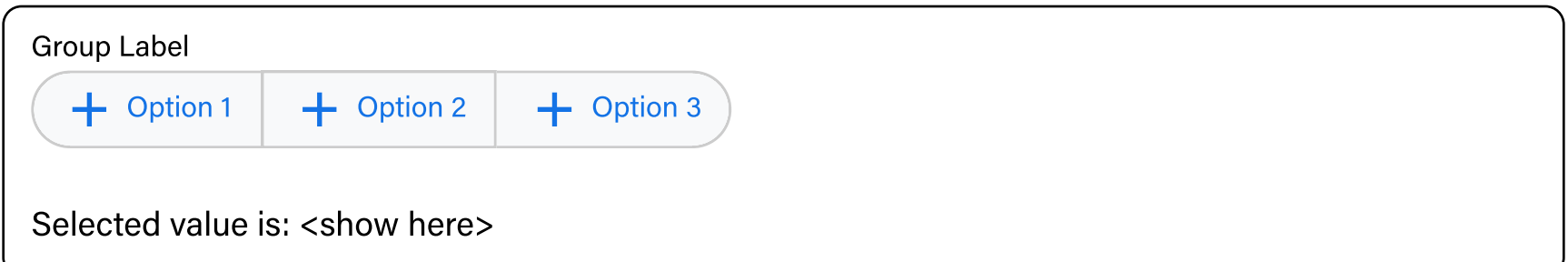

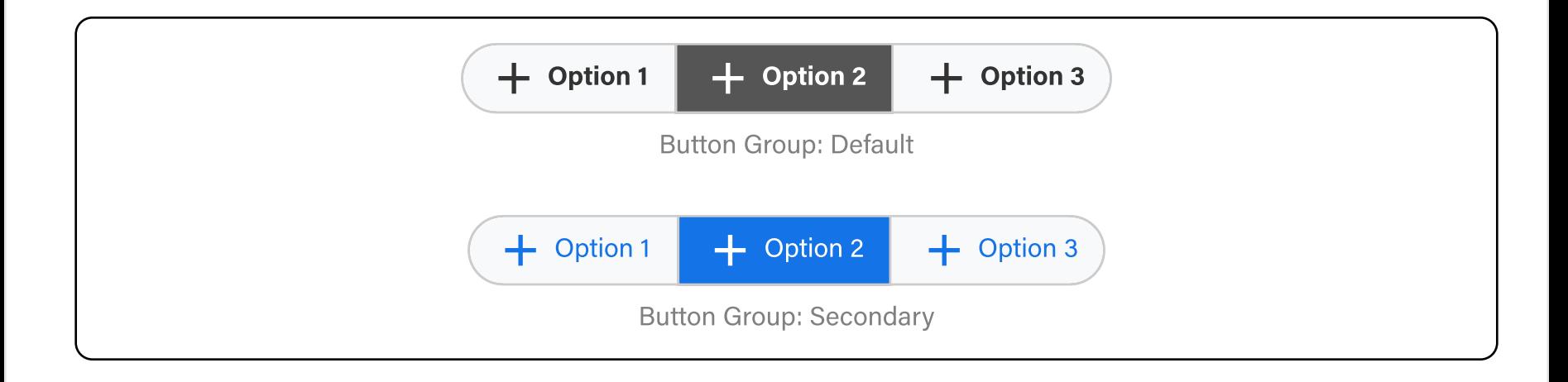

#### Button Group with Label

When used in a form or as an input, a label is available to describe the button group

# Group Label 1 2 2 3 4 5 6 7 8

# O Don't

Avoid too many options

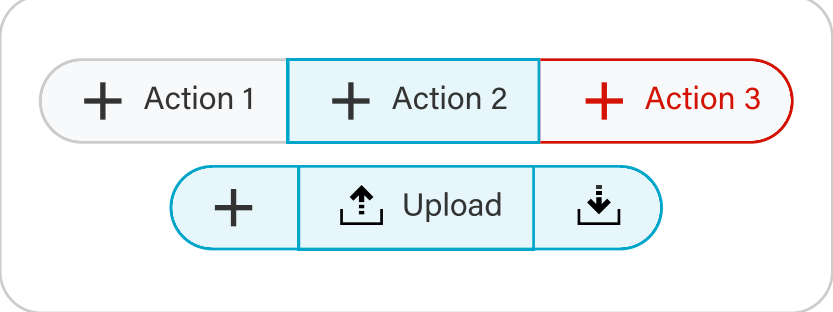

#### **O** Don't

#### Display Property

# Data Handling

This is available when in toggle mode; either default or secondary

#### Default Value

#### Selected Value

Shows the current selected value of the button group

# Accessibility

Assign parent element with role="group" to convey relationship (SC 4.1.2 Name, Role, Value (Level A), SC 1.3.1 Info and Relationships (Level A))

Buttons inside of a button group follow the same guidelines as the button component.

 $\blacksquare$  Has a contrast ratio of at least 4.5:1 for small text (WCAG 2.0 1.4.3)

**V** Pointer target minimum dimensions is at least 24x24 (SC 2.5.8 Target Size (Minimum) (Level AA))

**V** Provide alternative way of presenting label for icon only buttons (WCAG 2.1: 1.1.1 Non-text Content)

 $\blacksquare$  In disabled state, Should still be focusable and reachable via screen reader

 $\blacksquare$  Able to to navigate through keyboard (2.1.1 Keyboard Operability)

**T** Focus indicator is clear and distinguishable (SC 2.4.11 Focus Appearance (Level AA)

# Usage Guidelines

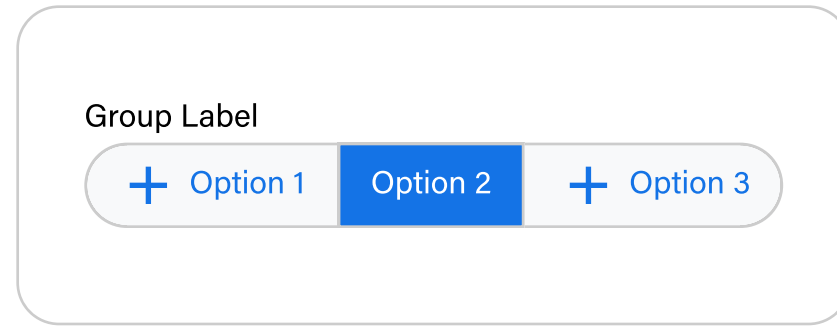

#### **V**Do

Keep number of options to a minimum

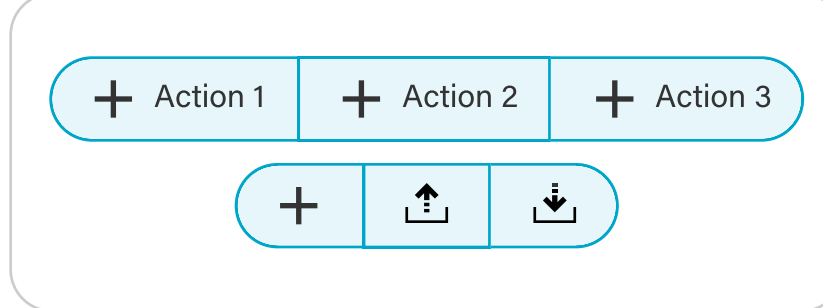

#### **V** Do

Use similar styling/properties in the button group

Do not mix up different styles

# $+$  Action 1  $+$  Action 2  $+$  Action 3

## **O** Don't

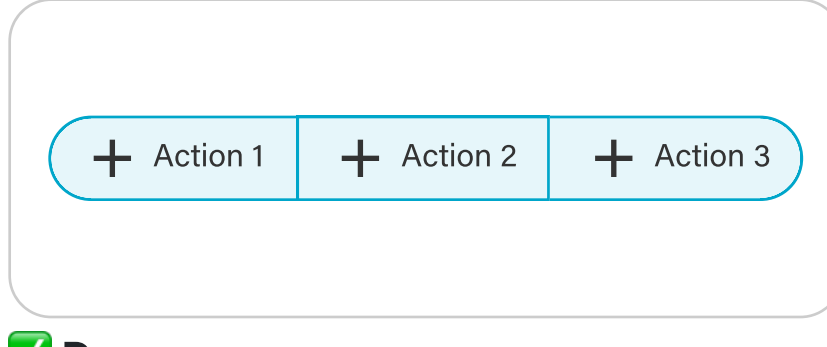

#### **V** Do

Use similar sizes for all the buttons

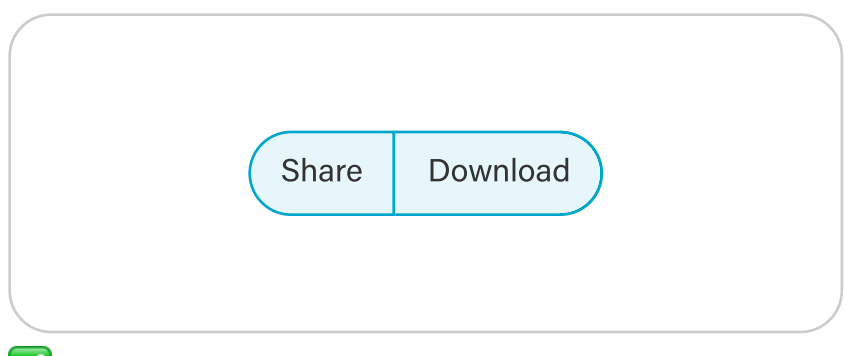

#### **V** Do

Do not mix up different sizes

Make sure that the individual buttons have a logical connection with each other

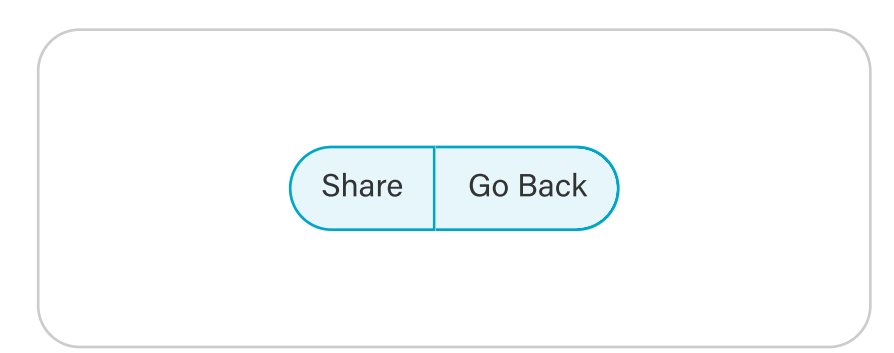

#### O Don't

Don't group buttons that are unrelated

# Changelogs

- 10/16/23 Initial doc release (Raul)
- 10/18/23 Move additional intents to Buttons

# Checkbox Group

- Overview
- Anatomy
- Props
- Variants
- Accessibility
- Usage Guidelines

# **Overview**

Contains group of checkbox options where one or more options can be selected

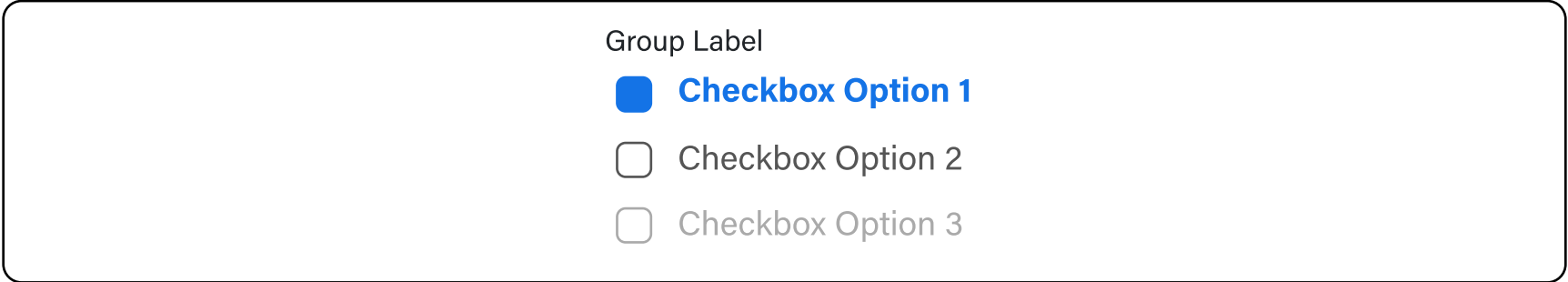

# Anatomy

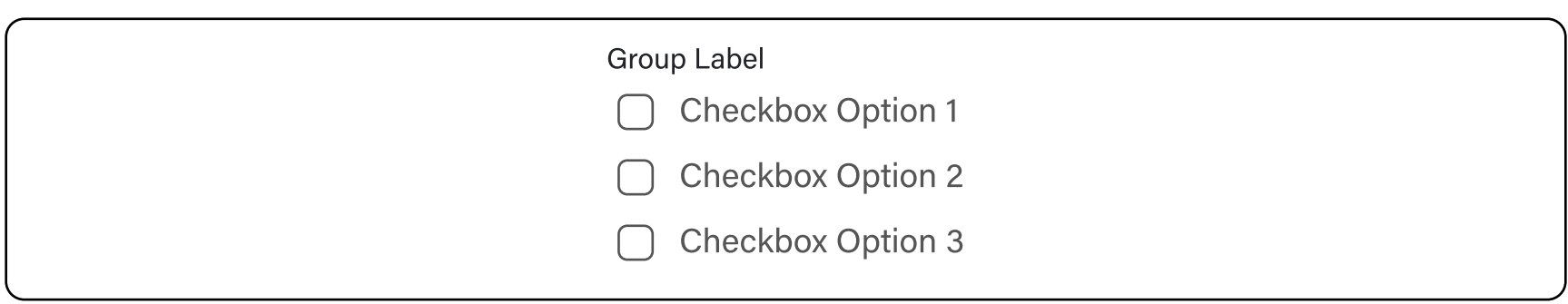

- 1. Group Label. Describes the group of options
- 2. Checkboxes. Group of checkbox options

# **Props**

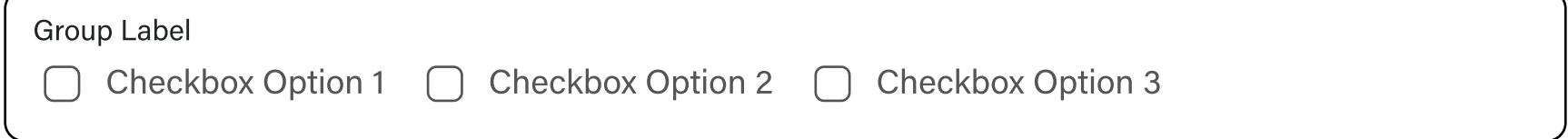

#### **States**

All of the checkboxes' states are accessible in each checkbox atom. (See Checkbox doc)

# **Variants**

#### Layout

Checkbox groups can be organized either in a vertical or horizontal layout. By default, it follows a vertical layout. Switching to a horizontal layout is particularly helpful when screen space is limited.

**V** Use appropriate semantic markup using fieldset and legend (SC 4.1.2 Name, Role, Value (Level A), SC 1.3.1 Info and Relationships (Level A))

- $\blacksquare$  The checkboxes are contained in or owned by an element with "role= checkbox"
- The checkbox group element has a visible label
- Has a contrast ratio of at least 4.5:1 for small text (WCAG 2.0 1.4.3)
- Pointer target minimum dimensions is at least 24x24 (SC 2.5.8 Target Size (Minimum) (Level AA))
- **V** In disabled state, Should still be focusable and reachable via screen reader
- Able to to navigate through keyboard (2.1.1 Keyboard Operability)
- **V** Focus indicator is clear and distinguishable (SC 2.4.11 Focus Appearance (Level AA)

, Vertical (Default)

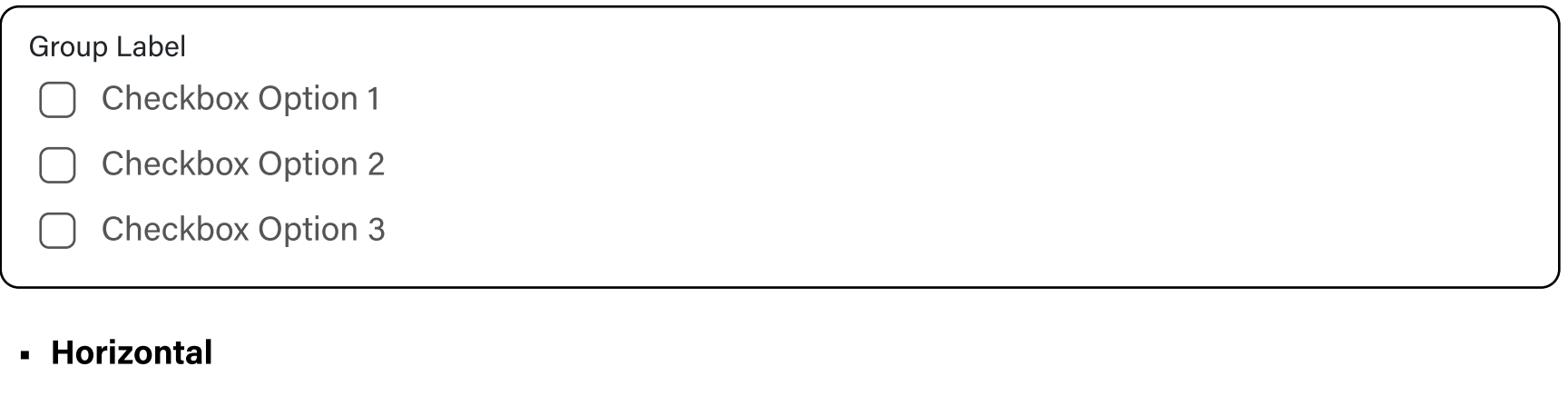

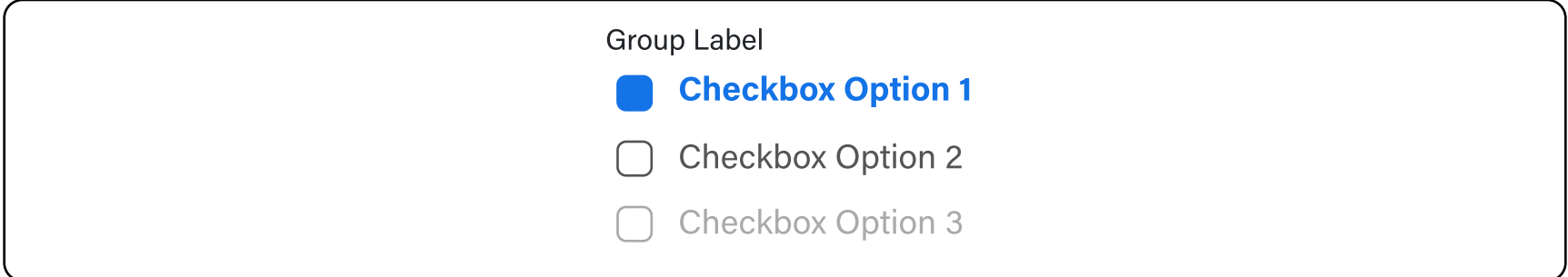

# Data Handling

#### Selected Value

Shows the current selected value of the checkbox group

Group Label

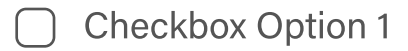

- Checkbox Option 2
- Checkbox Option 3

Selected value is: < show here>

# **Accessibility**

# Ußage Guidelineß

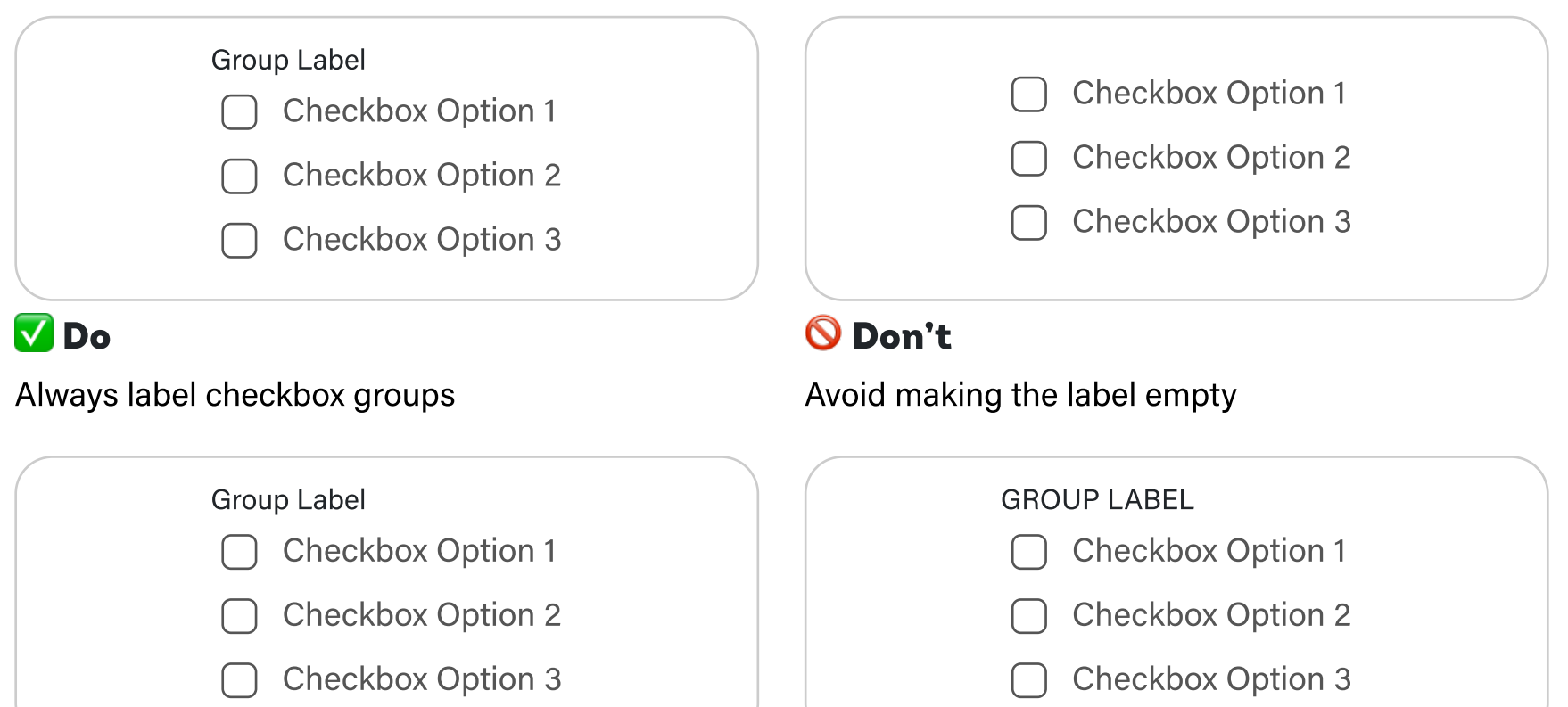

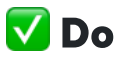

#### Use Title Case for group labels

#### Group Label Checkbox Option 1 Checkbox Option 2 Checkbox Option 3 Group Label Checkbox Option 1 Checkbox Option 2 Checkbox Option 3

#### **V** Do

Use when one or more options can be selected

#### O Don't

Don't use when only one item should be selected

Be mindful of how to arrange the options in the group; If possible keep the default selected on top or the most popular or common option

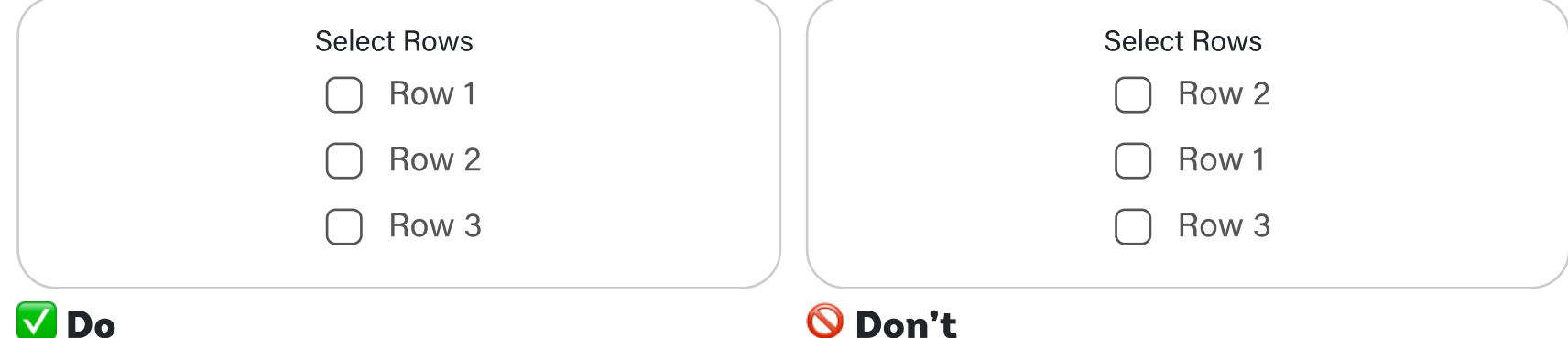

Avoid randomly arranging options

# O Don't

Don't use Sentence case or All-caps